# Datenzusammenführung in InDesign

#### Datenzusammenführung

Prinzip: Platzhalter ersetzen

### Wofür nutze ich die Datenzusammenführung?

Was verstehe ich unter einer Steuerdatei?

Noch aus dem PageMaker stammt die InDesign-Funktion »Datenzusammenführung«. Diese Funktion ersetzt in InDesign-Dokumenten Platzhalter durch die Inhalte einer externen sogenannten Steuerdatei. Nicht nur Text, sondern auch Bilder können Sie mit dieser Funktion automatisch in ein InDesign-Dokument laden. Typische Anwendungen der Funktion »Datenzusammenführung« sind Seriendokumente oder Produkt-Flyer.

#### **Steuerdatei**

### Reine Textdatei

Steuerdatei aus Excel heraus erzeugen

Abb. 1 Die Steuerdatei in einem Textverarbeitungsprogramm. Zur besseren Übersicht sollten Sie sich die Steuerzeichen (Tab und Return) anzeigen lassen.

Schnelle Lösung

Die Steuerdatei beinhaltet diejenigen variablen Daten – z. B. die Adressdaten –, die in die InDesign-Datei einfließen sollen. Sie ist eine reine Textdatei, in der die Datensätze zeilenweise enthalten sind. Die Datensätze sind voneinander durch ein Absatzzeichen getrennt 1 , die einzelnen Elemente eines Datensatzes entweder durch Kommata oder Tabulator-Zeichen 2. Andere Zeichen werden von InDesign nicht als Trennzeichen erkannt. In der ersten Zeile stehen die Bezeichnungen der einzelnen Datensatzelemente 3 .

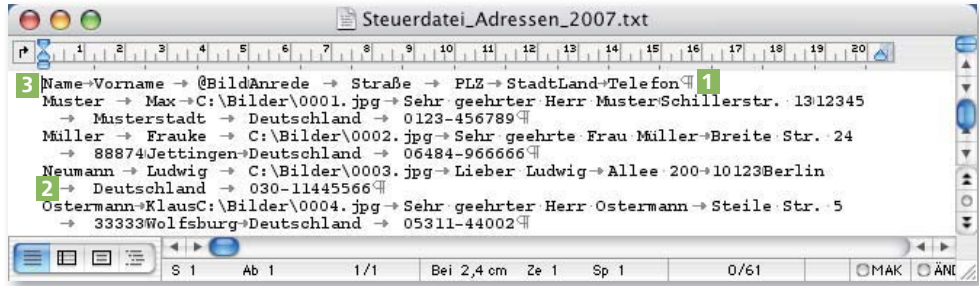

Eine solche Steuerdatei erstellen Sie mithilfe eines Texteditors, aber auch mit Textverarbeitungs- oder mit Tabellenkalkulationsprogrammen.

## Wie bereite ich eine Excel-Datei als Steuerdatei zur Übernahme nach InDesign auf?

- 1 Wählen Sie in Excel DATEI  $\rightarrow$  SPEICHERN UNTER und wählen Sie als Exportformat entweder »Text (Tabstopp-getrennt) (\*.txt)« oder »Unicode Text (\*.txt)«. 2 Speichern Sie die Datei. Diese kann nun als Steuerdatei dienen.
- Eine Excel-Datei eignet sich gut zum Aufbau einer Steuerdatei. Jeder Zelle entspricht ein Datenfeld, in der ersten Zeile stehen jeweils die Datenfeldbezeichnungen. Ausführliche Lösung

Excel eignet sich auch deswegen gut, weil Sie die benötigten Daten ohne Umwege aus einer Datenbank direkt in ein Tabellenblatt importieren und im nächsten Schritt daraus eine Steuerdatei erstellen können. Direkter Datenimport

**TOP** 

**TOP**